МБУК «ЦБС Ужурского района» методический отдел

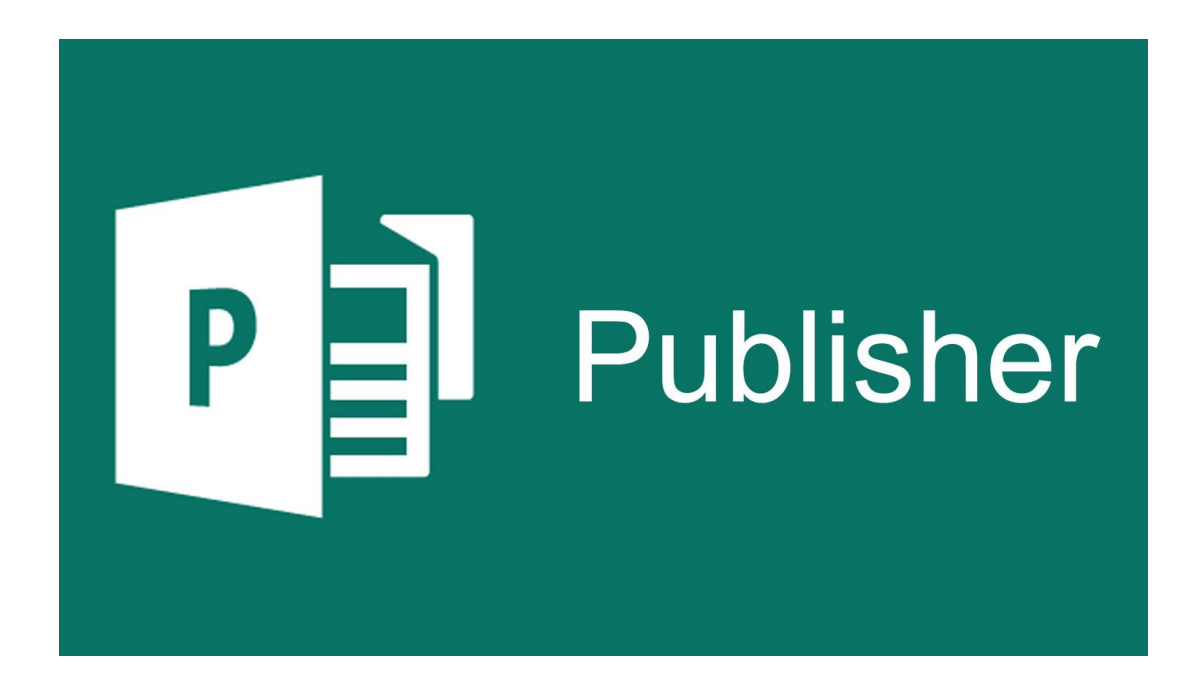

# **Publisher: основы работы для начинающих**

Руководство по пользованию программой Microsoft Publisher

2021 г. г.Ужур

Составитель: Посконная, Любовь Николаевна, главный библиограф МБУК «ЦБС Ужурского района»

Publisher: основы работы для начинающих. Руководство по пользованию программой Microsoft Publisher / сост.: Л.Н. Посконная — Ужур: Центральная районная библиотека, 2021. – 9 с

## **Publisher: что такое, основная задача, форматы.**

Работа с бумажными и электронными документами в современном мире набирает обороты: практически каждый работник любого учреждения имеет дело с оформлением документации, созданием отчетов, составлением таблиц, изготовлением собственной информационной продукции.

Программный пакет Microsoft Office – приятный бонус от разработчиков для своих пользователей. Набор приложений охватывает широкий объем выполняемых задач. Сегодня мы познакомимся с одним из интересных приложений в программном пакете Office – это приложение Microsoft Publisher.

Программа Publisher предоставляет заготовки публикаций для широкого диапазона типов публикаций, включая визитные карточки, открытки, объявления, подарочные сертификаты, резюме, каталоги и буклеты.

Неважно создаете ли вы открытку, визитную карточку, брошюру или бюллетень, нет необходимости начинать работу в Publisher с чистого листа. Любой тип публикации поддерживается большим числом готовых профессиональных заготовок. Чтобы начать, просто откройте понравившуюся заготовку.

В этой программе реализован понятный и удобный подход к разработке – «что видишь на экране, то и получишь в результате» - в сочетании с привычным интерфейсом Microsoft Office. Таким образом, с помощью Publisher вы можете создавать прекрасную издательскую продукцию независимо от вашей подготовки.

## **Для чего предназначена программа Microsoft Publisher**

Программа Publisher предназначена для создания разнообразных открыток, буклетов, почтовых рассылок, баннеров или календарей в открытой функциональной среде. Наборы инструментов максимально адаптированы под потребности пользователей, а коллекция готовых шаблонов поражает своим многообразием.

## **Основная задача программы**

Основными задачами Microsoft Publisher являются:

создание и сохранение публикаций профессионального качества;

- возможность интеграции изображений различного формата в шаблоны и макеты публикаций;
- работа с текстовыми форматами: вставка, изменение свойств, применение различных опций.

## **Где найти шаблоны в Паблишер**

Рассмотрим пошаговую инструкцию, каким образом можно найти шаблон, используя приложение:

- откройте программу;
- на главной странице приложения откройте раздел «Файл»;
- далее выбираем пункт «Создать»;
- теперь необходимо подобрать тип планируемой работы, например, Буклеты;

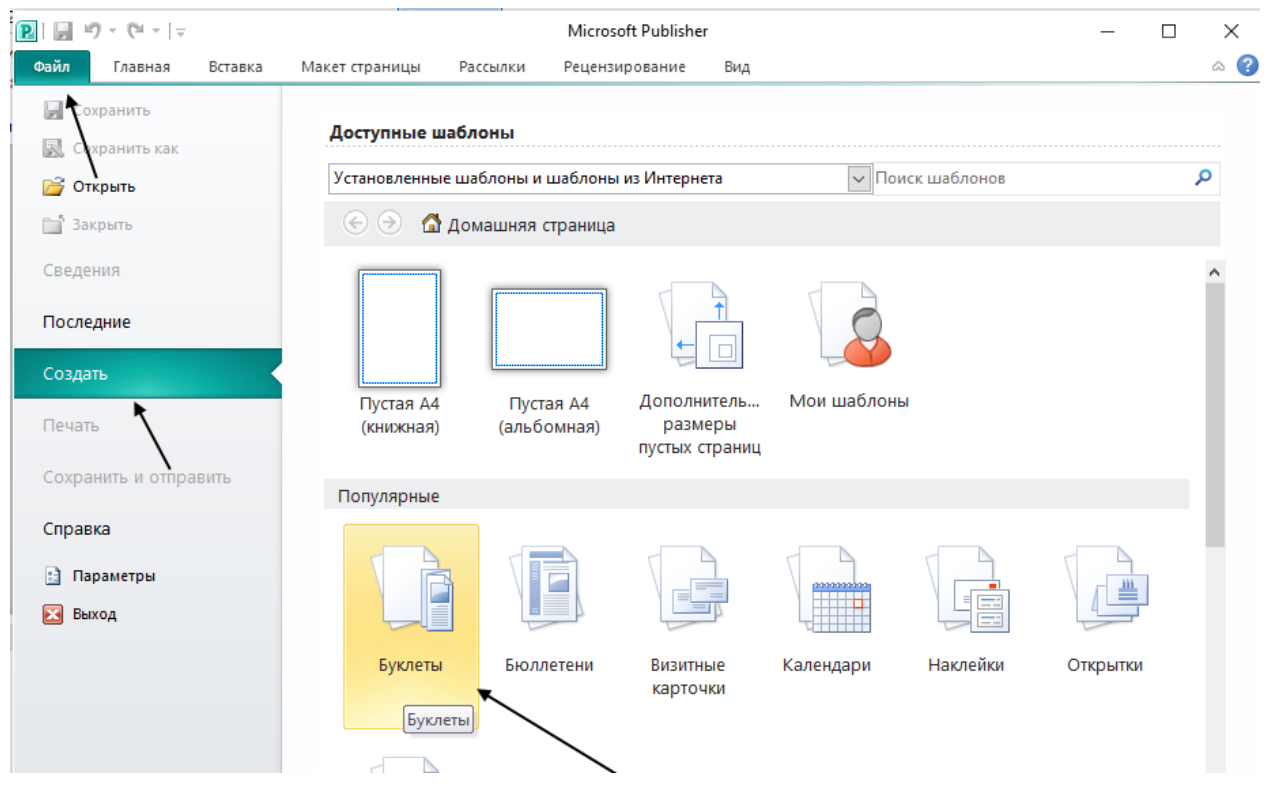

- для пользователя откроется каталог готовых макетов, среди которых и можно искать подходящий вариант.
- как только поиск завершится, выберите понравившийся вам шаблон и кликните на него.

# **Как создать публикацию в Паблишере**

 $\bullet$ 

Создание любой публикации различного формата начинается с создания шаблона. Чтобы начать работу над публикацией, воспользуйтесь следующей инструкцией:

- откройте программу;
- в разделе «Файл» выберите пункт «Создать»;
- выберите один из имеющихся (популярных) шаблонов;
- по желанию можете изменить световую схему шаблон в выпадающем окне «Параметры»;
- нажав кнопку «Создать» вы получите готовый шаблон который останется только заполнить нужной информацией.

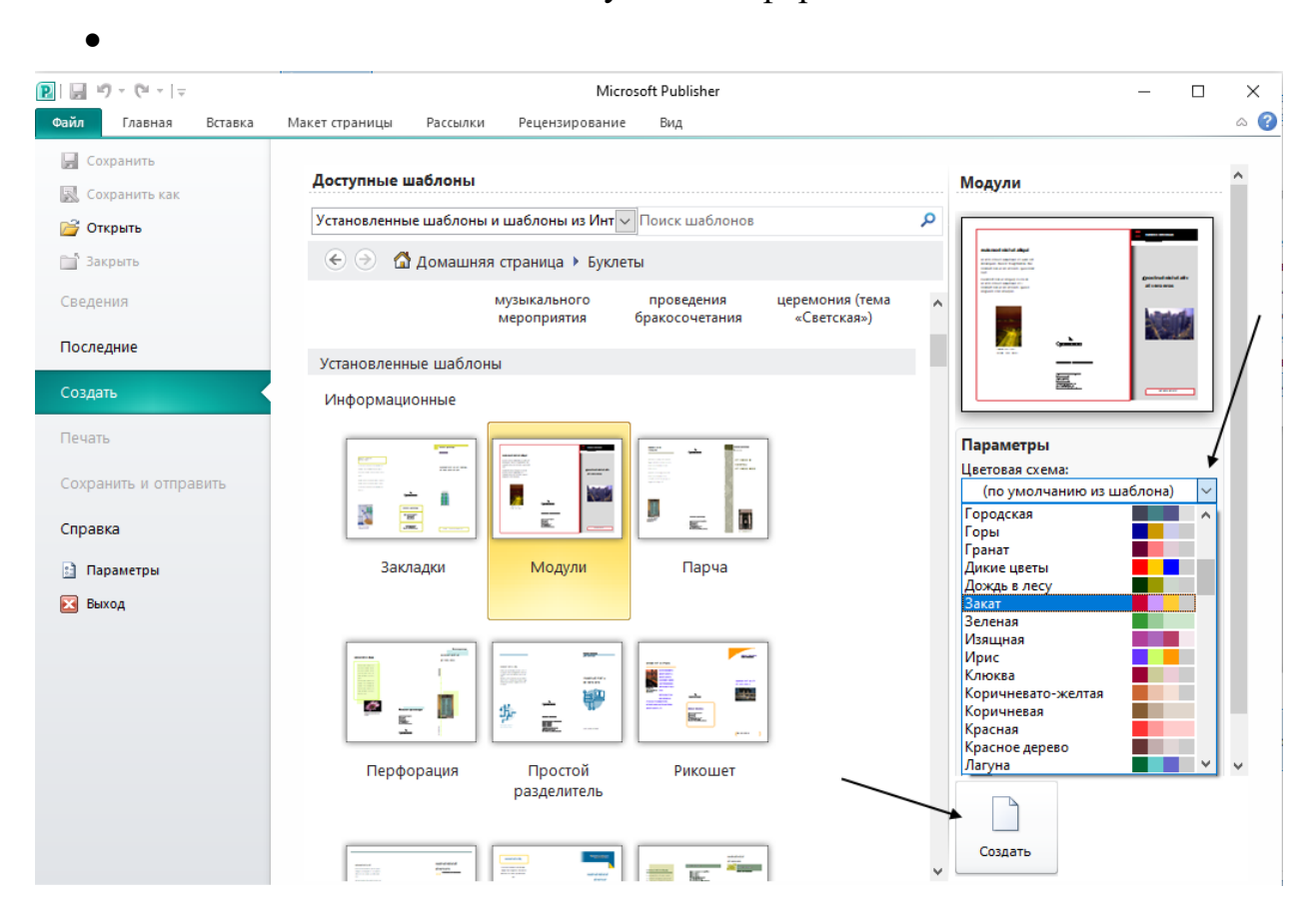

#### **Как вставить картинки**

Работа с изображениями и их вставка в публикацию – одна из основных задач приложения. Рассмотрим пошаговую инструкцию, как вставить изображение в публикацию:

- в открытом функциональном окне выберите раздел «Вставка» и далее «Рисунок»;
- используя данную опцию, выберите необходимое вам изображение;
- подтвердите свое действие.

В рабочей области публикации появится рисунок.

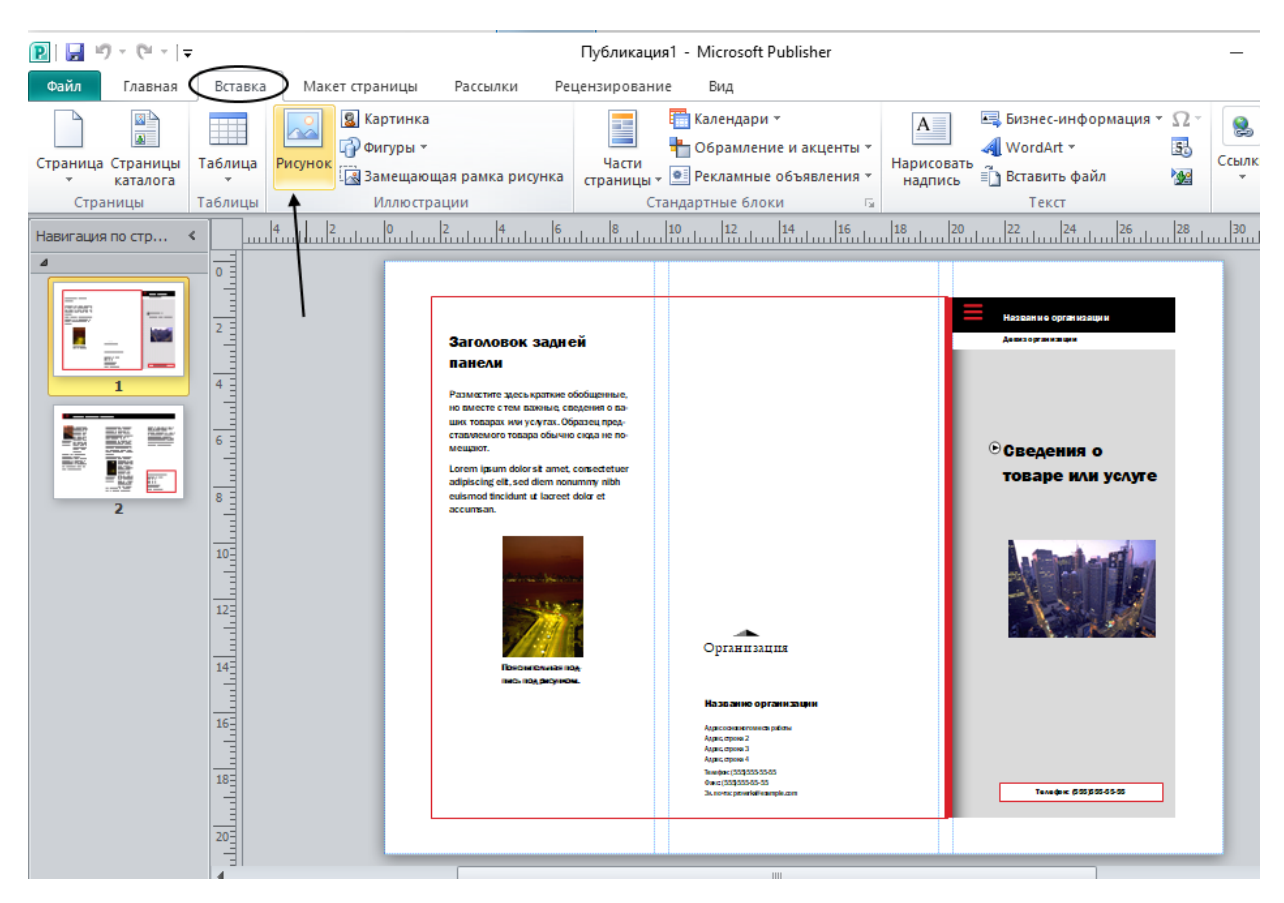

Для редактирования рисунка, выделите его, в появившейся после выделения вкладке «Работа с рисунками» вы можете произвести нужные вам действия.

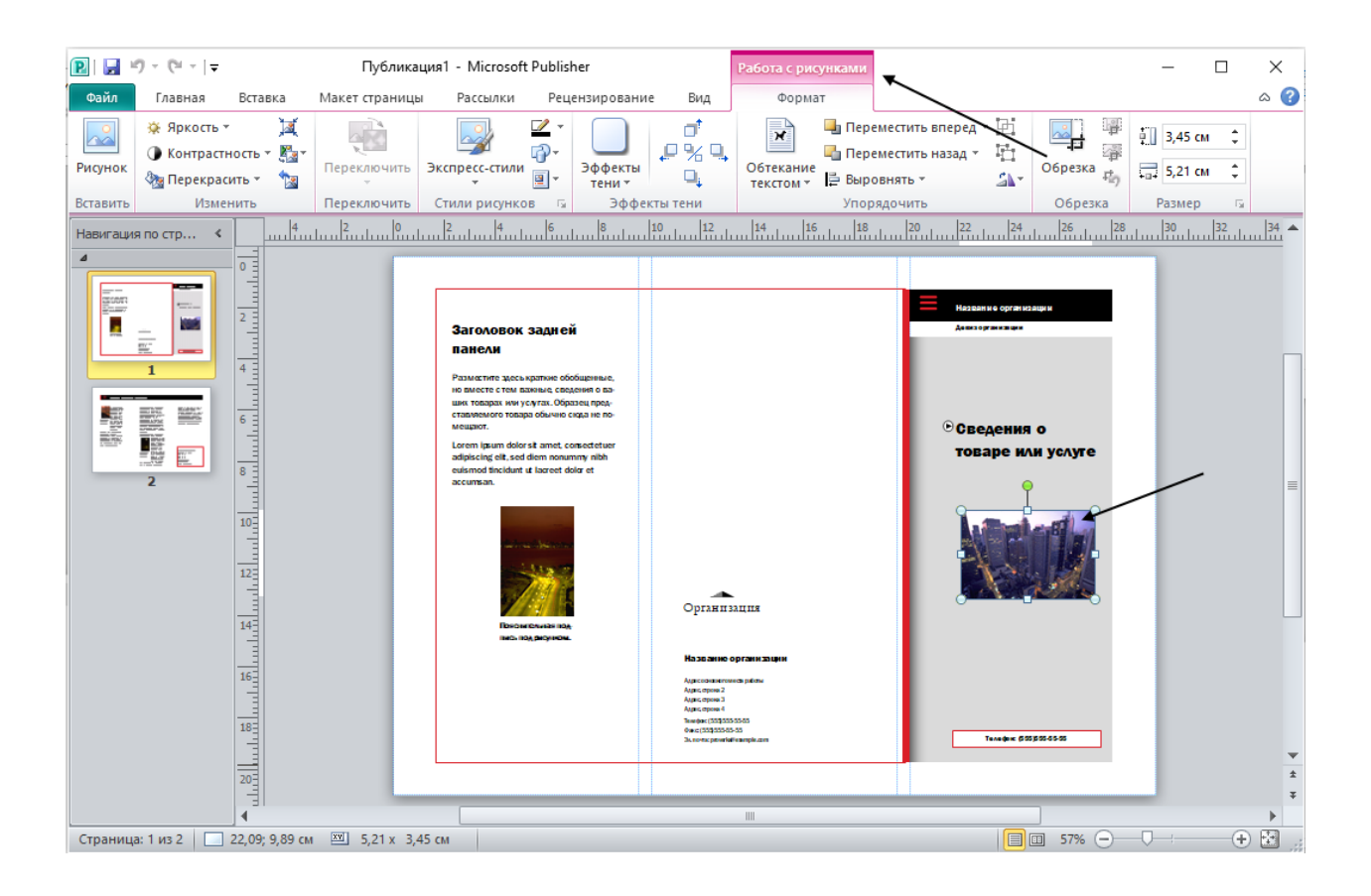

# **Как добавить текст**

В готовых текстовых рамках шаблона вводим нужный текст привычным способом.

В появившейся при работе с текстом вкладке «Работа с надписями» можно выполнить любые интересующие действия по редактированию и дизайну текста.

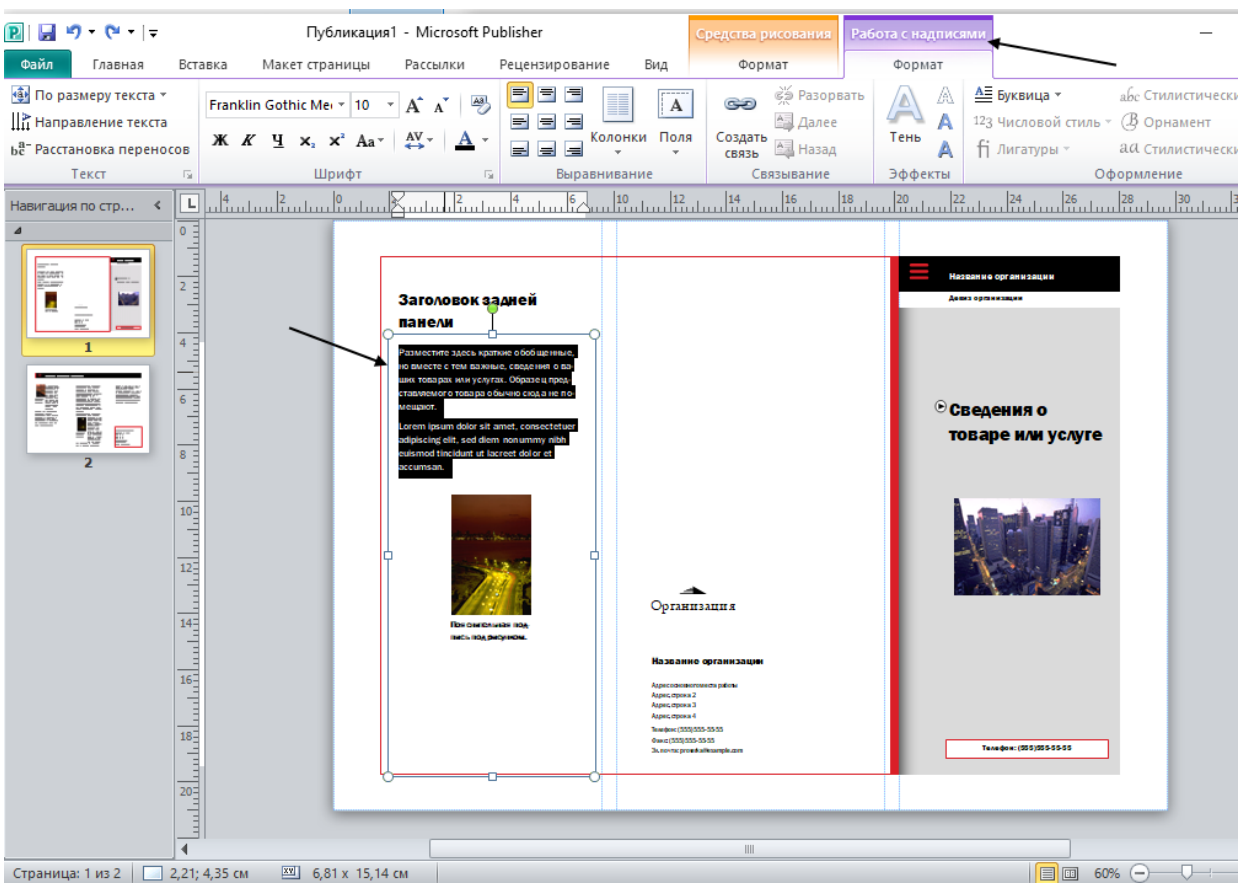

# **Как сохранить публикацию в JPG и Publisher**

Так как приложение Publisher входит в стандартный программный пакет Microsoft Office сохранение файла в формате JPG достаточно легкая процедура. Для этого воспользуйтесь следующей схемой:

- в разделе «Файл» выберите пункт «Сохранить как»;
- в открывшемся окне указываем Имя файла [1], в выпадающем окне [2], выбираем тип файла JPG [3];
- теперь осталось нажать «Сохранить». Тем самым мы подтвердили выбранные действия.

Для возможности дальнейшей работы с документом, его редактирования, файл сохраняется как «Файлы Publisher» [4]

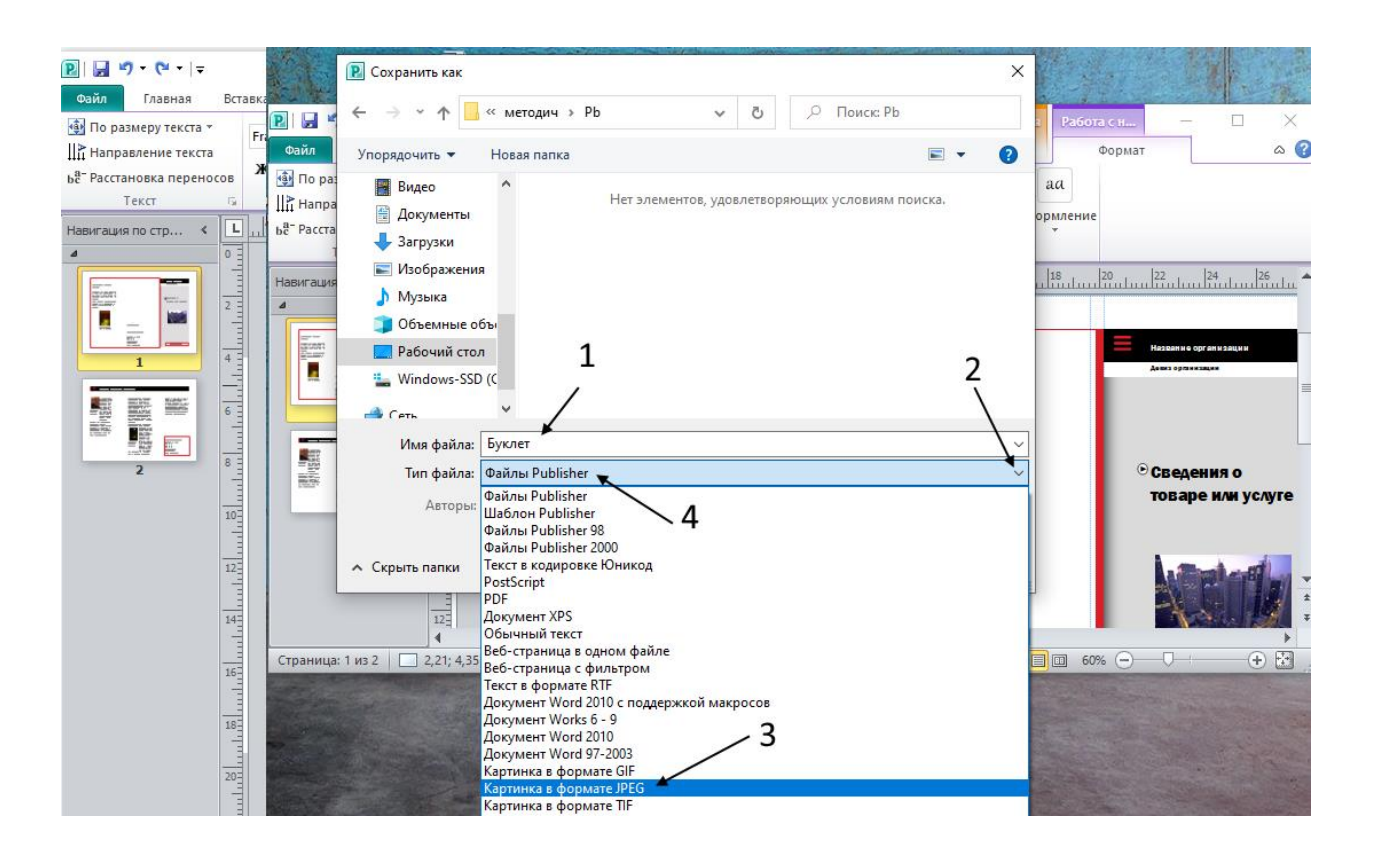

Работа с Microsoft Publisher позволяет пользователю применять огромный набор инструментов, открывает доступ к большому количеству форматов с возможностью быстрой конвертации. Оценить по достоинству все доступные опции сможет абсолютно каждый.

Источники:

Publisher: что такое, основная задача, форматы. Как найти или создать шаблоны в Паблишер  $-$  URL: [https://yandex.ru/turbo/my](https://yandex.ru/turbo/my-busines.ru/s/useful/publisher-chto-takoe-osnovnaja-zadacha-formaty-kak-najti-ili-sozdat-shablony-v-pablisher)[busines.ru/s/useful/publisher-chto-takoe-osnovnaja-zadacha-formaty-kak-najti-ili](https://yandex.ru/turbo/my-busines.ru/s/useful/publisher-chto-takoe-osnovnaja-zadacha-formaty-kak-najti-ili-sozdat-shablony-v-pablisher)[sozdat-shablony-v-pablisher](https://yandex.ru/turbo/my-busines.ru/s/useful/publisher-chto-takoe-osnovnaja-zadacha-formaty-kak-najti-ili-sozdat-shablony-v-pablisher) (дата обращения: 13.04.2021)

Программа MICROSOFT PUBLISHER: В чем еѐ суть и как в ней работать – URL: [https://nastroyvse.ru/programs/review/microsoft-publisher-chto-eto-za](https://nastroyvse.ru/programs/review/microsoft-publisher-chto-eto-za-programma.html)[programma.html](https://nastroyvse.ru/programs/review/microsoft-publisher-chto-eto-za-programma.html) (дата обращения: 13.04.2021)

Краткое руководство для начинающих по Microsoft Publisher – URL: [https://andreyex.ru/microsoft/kratkoe-rukovodstvo-dlya-nachinayushhih-po](https://andreyex.ru/microsoft/kratkoe-rukovodstvo-dlya-nachinayushhih-po-microsoft-publisher/)[microsoft-publisher/](https://andreyex.ru/microsoft/kratkoe-rukovodstvo-dlya-nachinayushhih-po-microsoft-publisher/) (дата обращения: 13.04.2021)